## 20.4.3 Projekt 3 – Demonstrationsprogramm Druck Screenshot

Das dritte Projekt zeigt Ihnen, wie Sie mit Hilfe der Komponente *gb.report* (Bericht-Designer) auf sehr komfortable Weise einen Screenshot des gesamten Desktops ausdrucken können. Das Projekt basiert auf einer Idee von *Fabien Bodard* (2012).

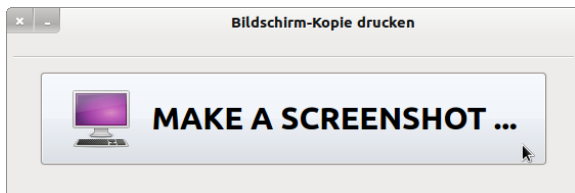

Abbildung 20.4.3.1: Demonstrationsprogramm 'Bildschirmkopie drucken'

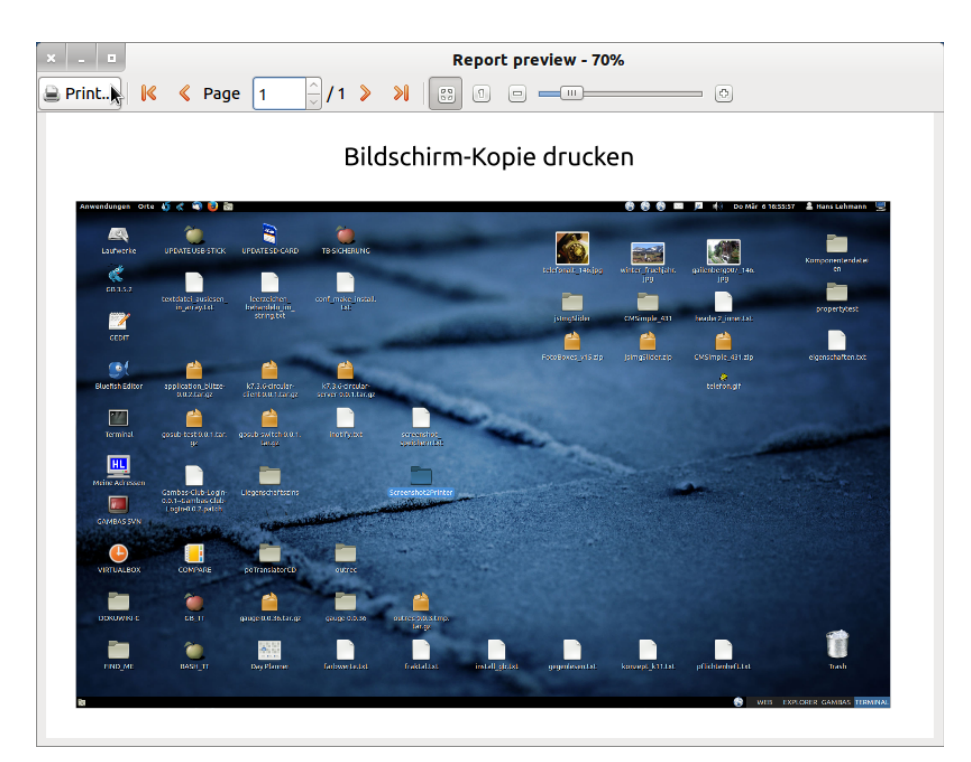

Abbildung 20.4.3.2: Report-Ansicht → Druck-Vorschau

Vor dem Ausdruck können Sie den Drucker auswählen und die Druck-Optionen anpassen.

Der Quelltext für das Druckprogramm ist durch den Einsatz der Komponente *gb.report* überraschend übersichtlich:

```
Public Sub Form_Open()
   FMain.Center
   FMain.Resizable = False
End ' Form_Open()
Public Sub btnScreenshot2Printer Click()
   Dim hImage As Image
   Dim hReport As New Report
   Dim hReportLabel As New ReportLabel(hReport)
   Dim hRepImg As New ReportImage(hReport)
   hReport.Orientation = Printer.Landscape
  hReport.Padding = ReportPadding["2 cm"]
  hReport.Spacing = "1 cm"
   hReport.Paper = Printer.A4
 hReportLabel.Text = "Bildschirm-Kopie drucken"
   hReportLabel.Autoresize = True
   hReportLabel.Alignment = Align.Center
   hReportLabel.Font.Size = 24
```

```
  FMain.Visible = False
    Wait 0.05
    hImage = Desktop.Screenshot().Image
  FMain.Visible = True
```
 hRepImg.Image = hImage hRepImg.Autoresize = True hRepImg.Stretch = Report.Proportional hRepImg.Expand = True

hReport.Preview

End ' btnScreenshot2Printer\_Click()